# МИНОБРНАУКИ РОССИИ

Воткинский филиал Федерального государственного бюджетного образовательного учреждения высшего образования «Ижевский государственный технический университет имени М.Т. Калашникова»

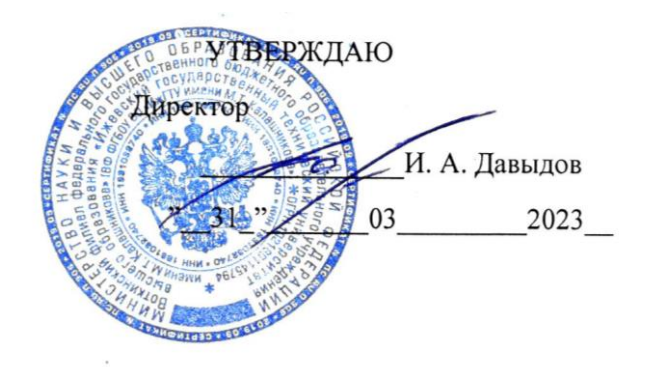

# РАБОЧАЯ ПРОГРАММА ДИСЦИПЛИНЫ

Введение в информационные технологии\_

наименование – полностью

направление (специальность) \_\_08.03.01 «Строительство» код, наименование – полностью

направленность (профиль/ программа/специализация) \_«Промышленное и гражданское строительство» наименование – полностью

уровень образования: бакалавриат

форма обучения: \_\_\_\_очная \_\_\_\_\_\_\_\_\_\_\_\_\_\_\_\_\_\_\_\_\_\_\_\_\_\_\_\_\_\_\_\_\_\_\_\_\_\_

очная/очно-заочная/заочная

общая трудоемкость дисциплины составляет: 5 зачетных единиц(ы)

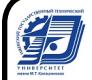

 ДОКУМЕНТ ПОДПИСАН ЭЛЕКТРОННОЙ ПОДПИСЬЮ

Сертификат: 00F4B67E122A6B91B2FAA7440371E3BE84 Владелец: Давыдов Иван Александрович Действителен: с 20.04.2022 до 14.07.2023

# Кафедра Техническая механика

Рабочая программа составлена в соответствии с требованиями федерального государственного образовательного стандарта высшего образования и рассмотрена на заседании кафедры

Протокол от \_31.03\_ 2023 г. №\_\_02/23\_\_\_

Заведующий кафедрой **до проставляет с таким**. Н. Каракулов \_\_\_\_\_\_31.03\_\_\_\_\_\_\_\_\_\_\_ 2023г.

# **СОГЛАСОВАНО**

Количество часов рабочей программы и формируемые компетенции соответствуют учебному плану направления 08.03.01 «Строительство», профиль «Промышленное и гражданское строительство»

Председатель учебно-методической комиссии по направлению 08.03.01 «Строительство», профиль «Промышленное и гражданское строительство»

\_\_\_\_\_\_\_\_\_\_\_\_\_\_\_\_ М.Н. Каракулов  $-31.03$  2023 г. Руководитель образовательной программы \_\_\_\_\_\_\_\_\_\_\_М.Н. Каракулов \_\_\_\_\_31.03\_\_\_\_\_\_\_\_\_ 2023

Аннотация к дисциплине

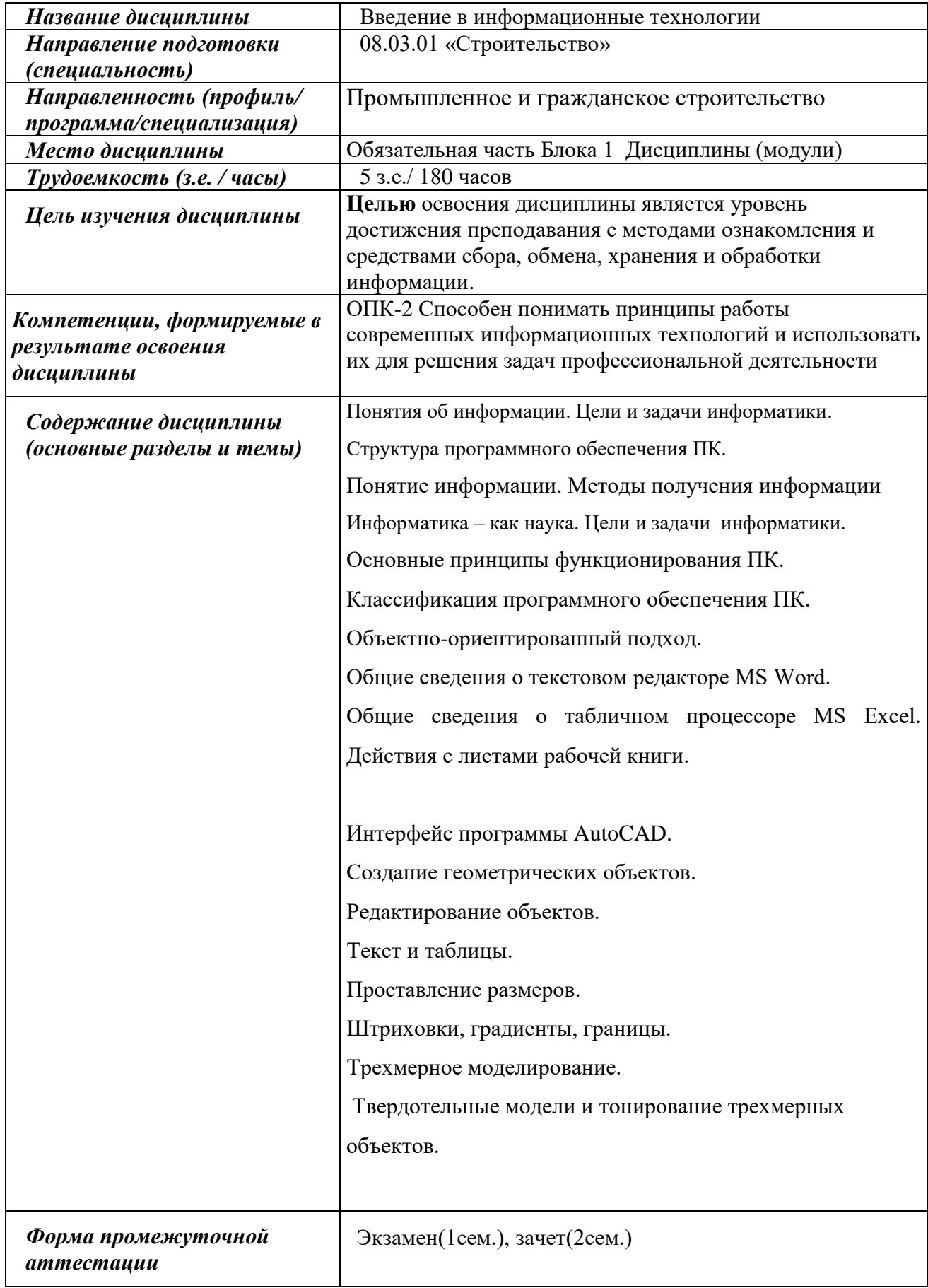

### 1. Цели и задачи дисциплины:

Цель освоения дисциплины состоит в ознакомление с методами и средствами сбора, обмена, хранения и обработки информации.

### Задачами дисциплины является:

- формирование знаний, умений, навыков и компетенций в области работы с компьютером как средством управления, сбора, обмена, хранения и обработки информации.

### 2. ПЛАНИРУЕМЫЕ РЕЗУЛЬТАТЫ ОБУЧЕНИЯ

В результате освоения дисциплины у студента должны быть сформированы

### Знания, приобретаемые в ходе освоения дисциплины

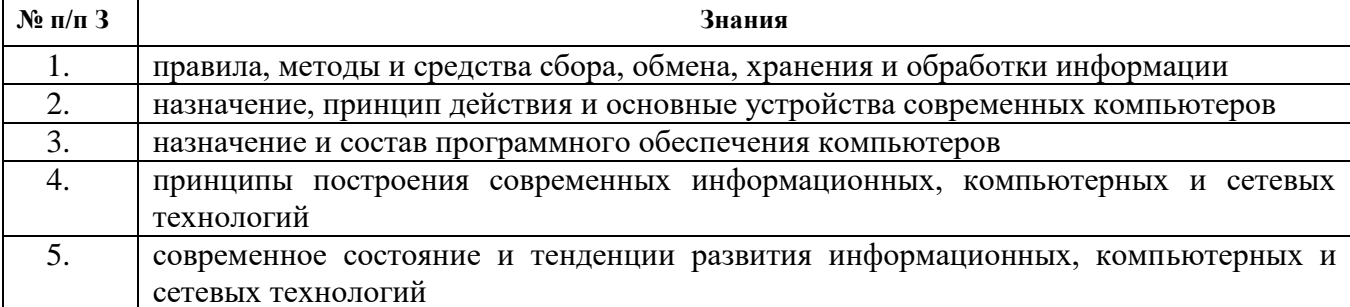

### Умения, приобретаемые в ходе изучения дисциплины

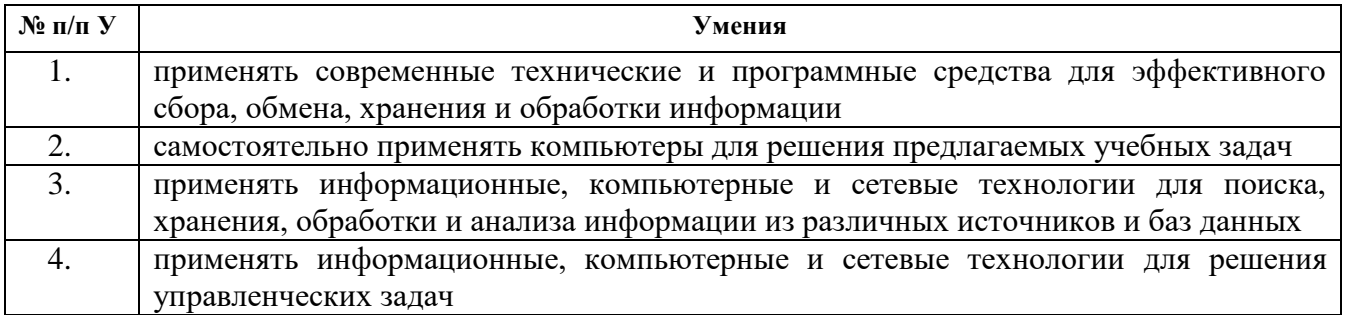

### Навыки, приобретаемые в ходе изучения дисциплины

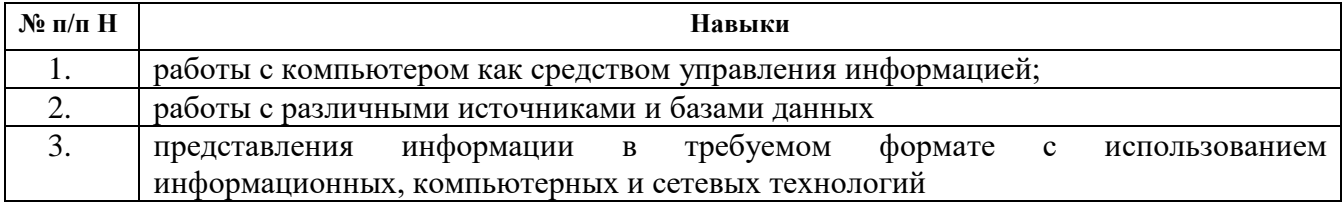

### 2.1. Компетенции, приобретаемые в ходе изучения дисциплины

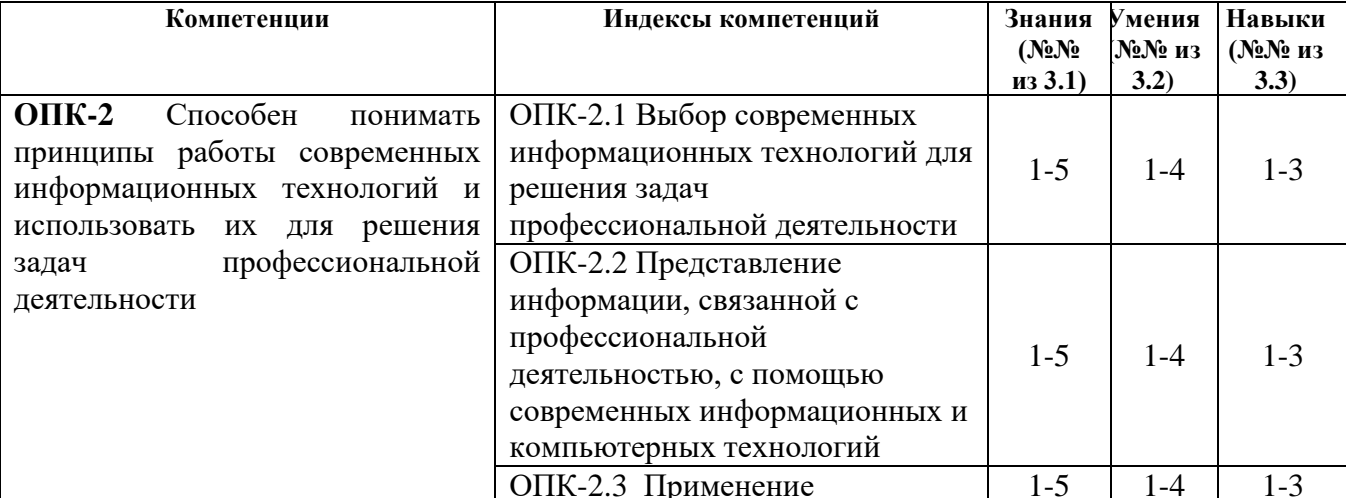

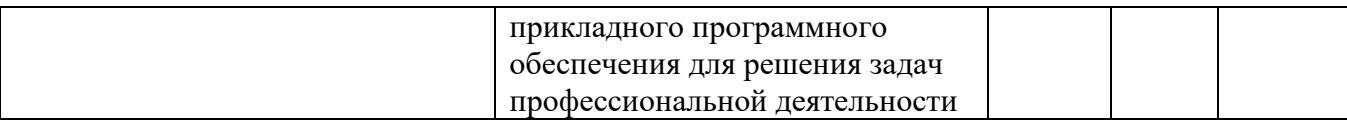

# **3. МЕСТО ДИСЦИПЛИНЫ В СТРУКТУРЕ ООП:**

Дисциплина относится к обязательной части/части, формируемой участниками образовательных отношений/ дисциплинам по выбору Блока 1 «Дисциплины (модули)» или относится к факультативным дисциплинам ООП

Дисциплина изучается на 1 курсе в 1 семестре

### **Изучение дисциплины базируется на знаниях, умениях и навыках, полученных при освоении дисциплин (модулей):** Информатика, математика **(среднее (полное) общее образование)**

Перечень последующих дисциплин (модулей), для которых необходимы знания, умения и навыки, формируемые данной учебной дисциплиной (модулем):

### **4. СТРУКТУРА И СОДЕРЖАНИЕ ДИСЦИПЛИНЫ**

# **4.1 Структура дисциплин**

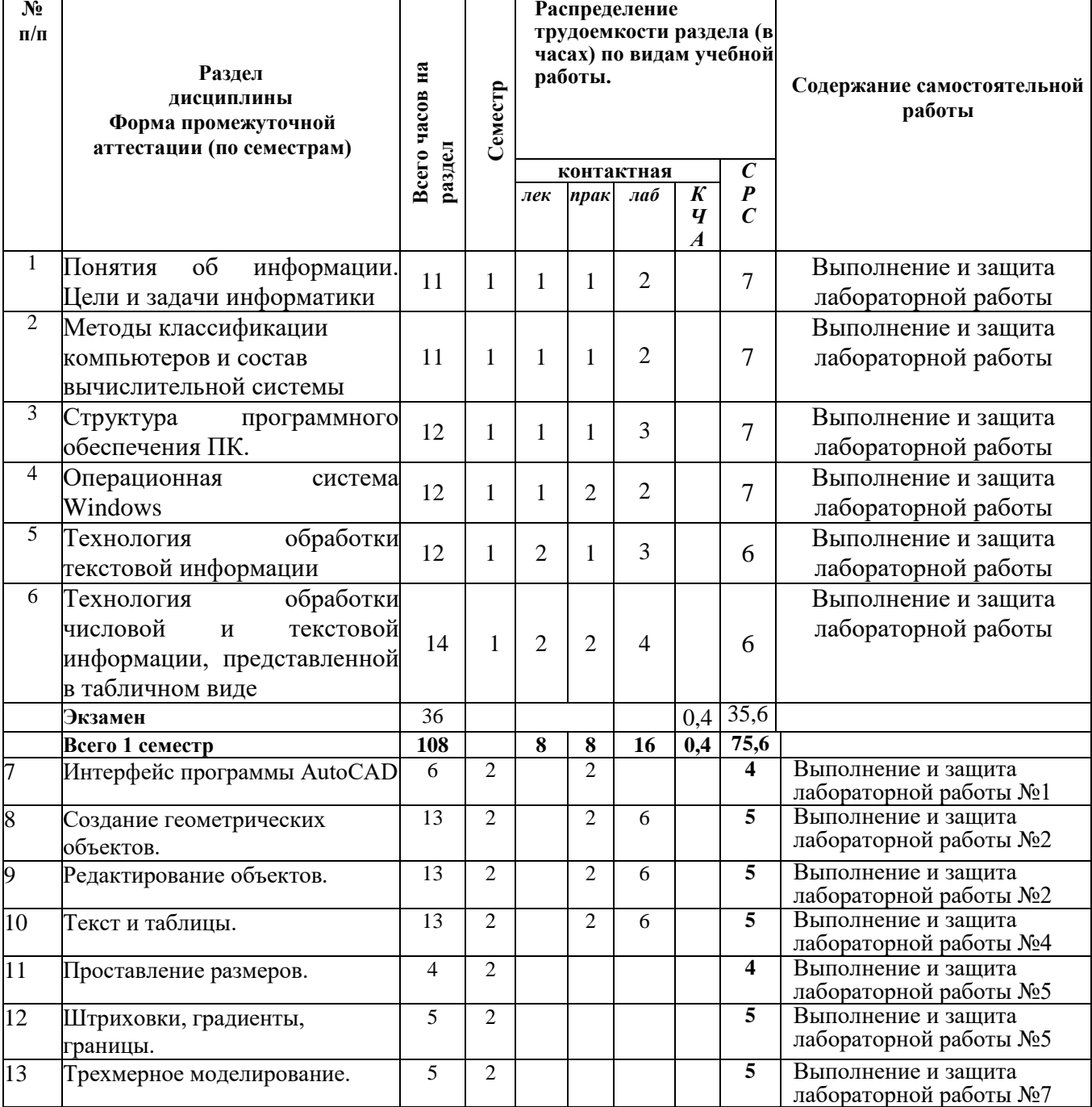

![](_page_5_Picture_514.jpeg)

# **4.2 Содержание разделов курса и формируемых в них компетенций**

![](_page_5_Picture_515.jpeg)

# **4.3 Наименование тем лекций, их содержание и объем в часах**

![](_page_5_Picture_516.jpeg)

![](_page_6_Picture_298.jpeg)

# **4.4 Наименование тем практических занятий, их содержание и объем в часах**

![](_page_6_Picture_299.jpeg)

# **4.5 Наименование тем лабораторных работ, их содержание и объем в часах**

![](_page_6_Picture_300.jpeg)

![](_page_7_Picture_324.jpeg)

# **5. Оценочные материалы для текущего контроля успеваемости и промежуточной аттестации по дисциплине**

## *Варианты заданий контрольных работ:*

- 1. Текстовый процессор Microsoft Word.
- 2. Табличный процессор Microsoft Excel.
- 3. Построение геометрических объектов и их редактирование.
- 4. Технология создания чертежей..

### *Вопросы для защиты лабораторных работ:*

- 1. Редактирование текста в MS Word.
- 2. Основные принципы функционирования ПК.
- 3. Правила ввода текста в MS Word.
- 4. Общие сведения о текстовом процессоре MS Word.
- 5. Состав типового ПК. Устройства обработки и хранения информации.
- 6. Состав типового ПК. Устройства ввода и вывода информации.
- 7. Элементы реляционной модели
- 8. Ограничения и операции над отношениями
- 9. Зависимости между атрибутами
- 10. Язык запросов по образцу
- 11. Растровая графика
- 12. Векторная графика Понятие о фрактальной графике
- 13. Окна просмотра в пространстве листа.
- 14. Создание и редактирование листов.
- 15. Трехмерное моделирование.
- 16. Трехмерные поверхности.
- 17. Твердотельные модели.
- 18. Редактирование трехмерных моделей.
- 19. Сложные объемные тела.
- 20. Тонирование трехмерных объектов.
- 21. Создание реалистичных изображений.
- 22. Технология выполнения строительных чертежей с использованием программы

Промежуточная аттестация по итогам освоения дисциплины –зачет, экзамен

## **6. Учебно-методическое и информационное обеспечение дисциплины:**

### **а) Основная литература**

![](_page_8_Picture_319.jpeg)

## **б) Дополнительная литература**

![](_page_8_Picture_320.jpeg)

# **в) перечень ресурсов информационно-коммуникационной сети Интернет**

1. Электронно-библиотечная система IPRbooks http://istu.ru/material/elektronno-bibliotechnayasistema-iprbooks

2. Электронный каталог научной библиотеки ИжГТУ имени М.Т. Калашникова Web ИРБИС http://94.181.117.43/cgi-

bin/irbis64r\_12/cgiirbis\_64.exe?LNG=&C21COM=F&I21DBN=IBIS&P21DBN=IBIS

- 3. Национальная электронная библиотека http://нэб.рф.
- 4. Мировая цифровая библиотека http://www.wdl.org/ru/
- 5. Международный индекс научного цитирования Web of Science http://webofscience.com.
- 6. Научная электронная библиотека eLIBRARY.RU https://elibrary.ru/defaultx.asp
- 7. Техническая библиотека http://www.tehlit.ru/
- 8. Справочно-правовая система КонсультантПлюс http://www.consultant.ru/

# **г) программное обеспечение:**

- 1. Microsoft Office Standard 2007
- 2. AutoCAD 2016(AutoCAD 2016 Education Network:)
- 3. Doctor Web Enterprise Suite

### **д) методические указания**

**1.** Методические указания по выполнению лабораторных и самостоятельных работ по дисциплине «Информатика» для студентов направления 08.03.01 «Строительство» рег. Номер 015/55-ИСА

### **7. Материально-техническое обеспечение дисциплины:**

1. Специальные помещения - учебные аудитории для проведения занятий лекционного типа, оборудованные доской, экраном, проектором, столами, стульями.

2. Специальные помещения - учебные аудитории для проведения лабораторных работ, оборудованные компьютерами, доской, столами, стульями.

3. Специальные помещения - учебные аудитории для проведения групповых и индивидуальных консультаций, оборудованные доской, столами, стульями.

4. Специальные помещения - учебные аудитории для проведения текущего контроля успеваемости и промежуточной аттестации обучающихся, оборудованные доской, столами, стульями.

5. Специальные помещения - учебные аудитории для организации и проведения самостоятельной работы студентов, оборудованные компьютерами с возможностью подключения к сети «Интернет», столами, стульями.

# МИНОБРНАУКИ РОССИИ

Воткинский филиал Федерального государственного бюджетного образовательного учреждения высшего образования «Ижевский государственный технический университет имени М.Т. Калашникова»

![](_page_10_Picture_82.jpeg)

#### $1.$ Оценочные средства

![](_page_11_Picture_9.jpeg)

![](_page_12_Picture_84.jpeg)

Типовые задания для оценивания формирования компетенций

# Наименование: экзамен

# Перечень вопросов для проведения зачета:

- 1. История развития вычислительной техники.
- 2. Решение задач с использованием функций в MS Excel.
- 3. История развития ЭВМ,
- 4. История развития персональных компьютеров.
- 5. Редактирование и форматирование данных в MS Excel.
- 6. Понятие информации
- 7. Ввод данных в MS Excel.
- 8. Свойства информации и ее измерение.
- 9. Общие сведения о табличном процессоре MS Excel.
- 10. Кодирование информации.
- 11. Применение графических элементов в MS Word.
- 12. Информатика как наука.
- 13. Таблицы в документах MS Word.
- 14. Цели и задачи информатики.
- 15. Форматирование текста в MS Word.
- 16. Классификация компьютеров.

### Перечень вопросов для проведения экзамена:

- 1. Интерфейс программы AutoCAD.
- 2. Установка файлов чертежей.
- 3. Работа со справочной системой AutoCAD.
- 4. Методы задания координат.
- 5. Способы создания отрезков.
- 6. Создание прямоугольника и многоугольника.
- 7. Создание прямой и луча.
- 8. Создание дуги.
- 9. создание эллипса и эллиптической дуги.
- 10. Создание кольца и точки.
- 11. Создание полилинии.
- 12. Создание сплайна.
- 13. Свойства объектов и слои.
- 14. Способы выделения объектов.
- 15. Перемещение, копирование и редактирование объектов.
- 16. Работа с текстом.
- 17. Создание и редактирование таблиц.
- 18. Нанесение линейных размеров.
- 19. Нанесение размеров для окружности и угла.
- 20. Нанесение и редактирование штриховки и градиента.

# *Пример билета:*

### *Воткинский филиал*

Федеральное государственное бюджетное образовательное

учреждение высшего образования

«Ижевский государственный технический университет имени М.Т. Калашникова»

### **Билет к зачету №\_\_\_**

по дисциплине «Введение в информационные технологии»

- 1. История развития вычислительной техники.
- 2. Классификация компьютеров.

![](_page_13_Picture_262.jpeg)

Зав. кафедрой, к.т.н. К.Б. Сентяков

# *Критерии оценки:*

Приведены в разделе 2

# *Наименование:* контрольная работа

# *Представление в ОС***:**

*Варианты заданий:*

# **Раздел: Текстовый процессор Microsoft Word.**

# **Вариант1**

1. Опишите окно текстового процессора Microsoft Word.

- 2.Назначение всех кнопок панели инструментов Стандартная?
- 3.Назначение всех кнопок панели инструментов Форматирование?
- 4.Назначение всех кнопок панели инструментов Рисование?
- 5.Каким образом производится форматирование текста и абзаца?

# **Вариант 2**

1.Как можно представить текст в виде списка, изменить вид и настроить параметры списков?

- 2.Опишите работу с таблицами Microsoft Word.
- 3.Как производится копирование, вставка, поиск, замена?
- 4.Редактор формул в Microsoft Word. Вычисления в таблицах.
- 5.Вставка рисунков, других объектов в Word и работа с ними.

### **Раздел: Табличный процессор Microsoft Excel. Вариант 1**

# 1.Опишите окно табличного процессора Microsoft Excel.

- 2.Каково назначение всех составных частей строки формул? Как вводятся формулы?
- 3.Как произвести форматирование содержимого ячеек таблицы?
- 4.Как производится копирование и автозаполнение ячеек?
- 5.Как ввести функцию, и какие группы функций вам известны?

# **Вариант 2**

1.Как осуществить предварительный просмотр документа перед печатью? Назначение кнопок управления в окне просмотра.

- 2.Как производится сортировка информации в Excel?
- 3.Организационная диаграмма, порядок работы с ней (Organization Chart).
- 4.Мастер диаграмм, виды графиков, панель инструментов «Диаграмма».

5.Установка фильтра на просмотр информации в таблице. Подбор параметра в Microsoft Excel.

Раздел: Построение геометрических объектов и их редактирование. Контрольная работа № 1. **Вариант1**

- 1. Опишите последовательность создания нового чертежа.
- 2. Каким образом задаются границы формата чертежа?
- 3. Какие единицы измерения использует AutoCAD.
- 4. В каком месте на экране выводятся текущие координаты?
- 5. Какие вы знаете команды масштабирования?

## **Вариант 2**

- 1. Какие команды панорамирования имеются в AutoCAD?
- 2. Как отсчитываются углы (направление) при их задании в ответ на запросы системы AutoCAD?
- 3. В чем отличие команд Удлинить и Расширить? В чем отличие команд Разорвать и Обрезать?
- 4. какие принципиальные отличия между командами копирования и перемещения?
- 5. Что такое базовая точка, когда таким понятием пользуются?

Раздел: Технология создания чертежей.Контрольная работа № 2.

## **Вариант 1**

- 1. Для каких целей используется техника слоев?
- 2. Какие Вы знаете способы выделения (выбора) объектов? Когда и каким способом наиболее эффективно пользоваться?
- 3. Какие параметры текста включает текстовый стиль?
- 4. Чем однострочный текст отличается от многострочного текста?
- 5. С помощью какой команды выполняется вставка таблицы в чертеж?

# **Вариант 2**

- 1. Как проставляются размеры в чертеже?
- 2. какие координаты необходимо указывать при постановке размеров различного вида?
- 3. Как изменить размерный текст, вид стрелок/засечек во время простановки размера?
- 4. Какая штриховка называется ассоциативной?
- 5. Какие параметры следует задавать для выполнения штриховки?

### *Критерии оценки:*

Приведены в разделе 2

# *Наименование:* выполнение и защита лабораторных работ

# *Представление в ОС:*

### *Варианты заданий:*

### *Вопросы для защиты:*

- 23. Редактирование текста в MS Word.
- 24. Основные принципы функционирования ПК.
- 25. Правила ввода текста в MS Word.
- 26. Общие сведения о текстовом процессоре MS Word.
- 27. Состав типового ПК. Устройства обработки и хранения информации.
- 28. Состав типового ПК. Устройства ввода и вывода информации.
- 29. Элементы реляционной модели
- 30. Ограничения и операции над отношениями
- 31. Зависимости между атрибутами
- 32. Язык запросов по образцу
- 33. Растровая графика
- 34. Векторная графика Понятие о фрактальной графике
- 35. Окна просмотра в пространстве листа.
- 36. Создание и редактирование листов.
- 37. Трехмерное моделирование.
- 38. Трехмерные поверхности.
- 39. Твердотельные модели.
- 40. Редактирование трехмерных моделей.
- 41. Сложные объемные тела.
- 42. Тонирование трехмерных объектов.
- 43. Создание реалистичных изображений.
- 44. Технология выполнения строительных чертежей с использованием программы

### *Критерии оценки:*

Приведены в разделе 2

### **2 Критерии и шкалы оценивая**

Для контрольных мероприятий (текущего контроля) устанавливается минимальное и максимальное количество баллов в соответствии с таблицей. Контрольное мероприятие считается пройденным успешно при условии набора количества баллов не ниже минимального.

Результат обучения по дисциплине считается достигнутым при успешном прохождении обучающимся всех контрольных мероприятий, относящихся к данному результату обучения.

3.

![](_page_15_Picture_303.jpeg)

При оценивании результатов обучения по дисциплине в ходе текущего контроля успеваемости используются следующие критерии. Минимальное количество баллов выставляется обучающемуся при выполнении всех показателей, допускаются несущественные неточности в изложении и оформлении материала.

![](_page_15_Picture_304.jpeg)

![](_page_16_Picture_112.jpeg)

Итоговая оценка по дисциплине может быть выставлена на основе результатов текущего контроля с использованием следующей шкалы:

![](_page_16_Picture_113.jpeg)

Если сумма набранных баллов менее 55 – обучающийся не допускается до промежуточной аттестации.

Если сумма баллов составляет от 55 до 100 баллов, обучающийся допускается до зачета и экзамена.

Билет к зачету с оценкой включает 2 теоретических вопроса .

Промежуточная аттестация проводится в форме устного опроса .

Время на подготовку: 30 минут.

При оценивании результатов обучения по дисциплине в ходе промежуточной аттестации используются следующие критерии и шкала оценки.